# **图书馆活动操作手册**

**一、下载安装** 

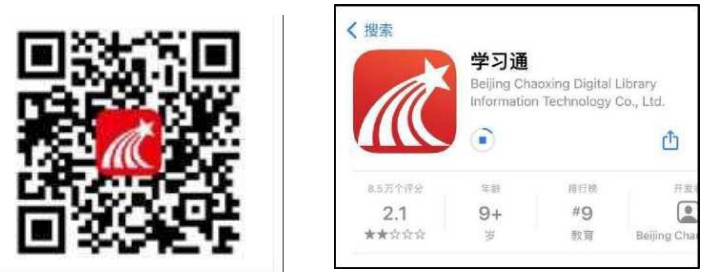

扫描下方二维码,或者从手机应用商店、App Store 搜索"学习通"下载安装。

#### **二、注册登录**

2.1 手机端

对于首次使用学习通的同学,需要注册并绑定单位及学号才能查看并参与活动。 之前使用过学习通、并且学号绑定了手机号的同学直接输入手机号和密码登录即可。 1.打开学习通,点击"新用户注册",利用手机号注册登录;

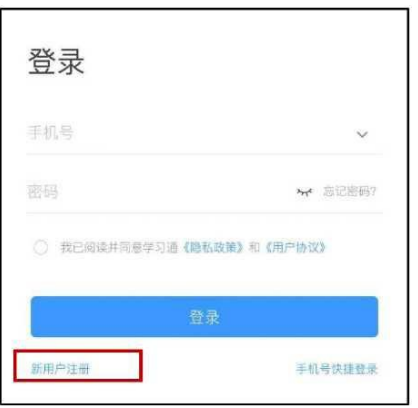

根据系统提示 绑定学校名称——绑定学一绑定真实姓名

2.登录成功之后,点击个人头像处进行单位和学号确认,若无单位显示,则为未绑定成功,需 再次进行单位和学号的绑定操作。

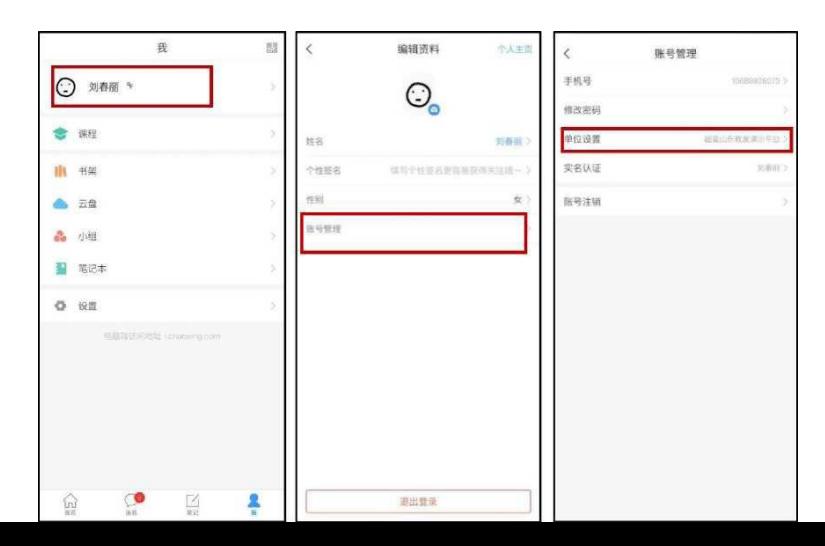

## 2.2 电脑端

打开网址 hnctxy.benke.chaoxing.com 电脑端登录界面,点击右上角"登录"按钮。

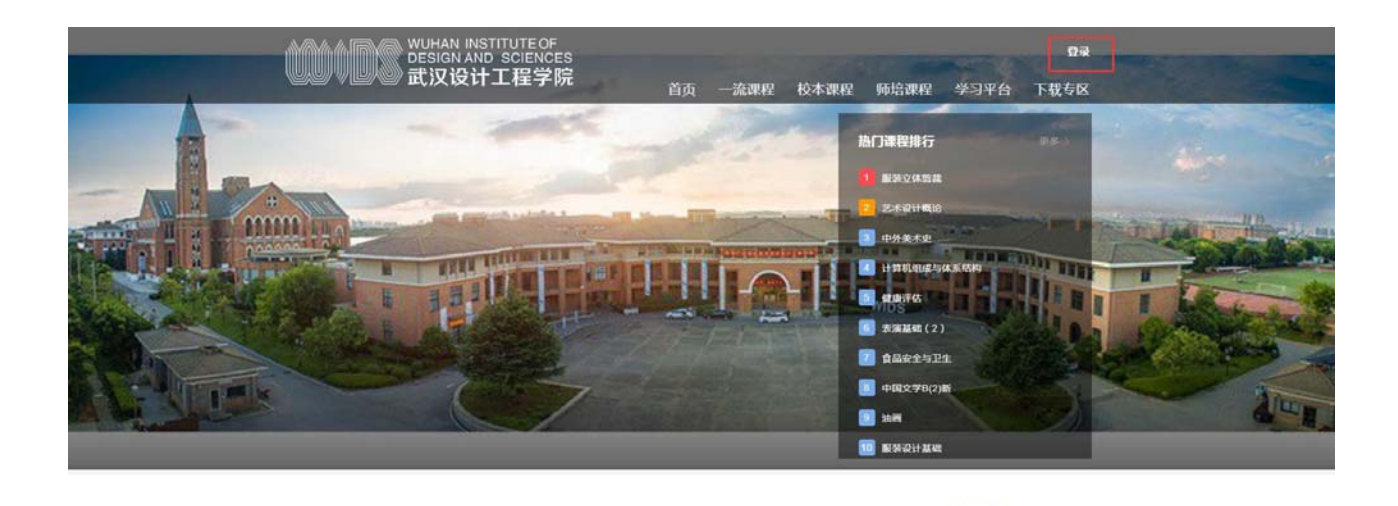

注:1.未注册的同学,需要提前注册并绑定单位及学号。

○ 调输入提索关键字

2.已经在手机端注册的同学,与学习通账号密码一致,可以通过以下三种方式进行登录:

要索

- 输入"手机号+密码";
- 输入"手机号+验证码";

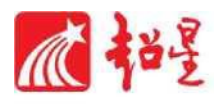

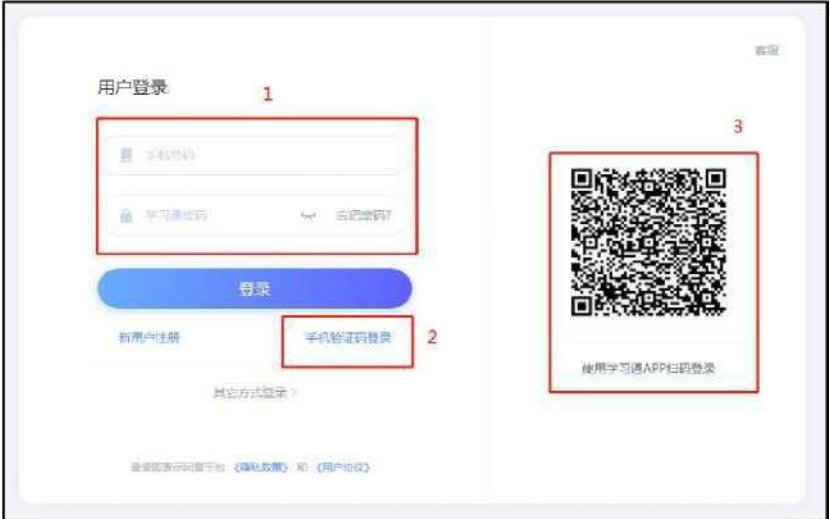

学习通 app 扫码登录

## **三、活动签到**

活动签到要求拍摄活动现场照片签到,仅支持手机端学习通 APP 参与。 我的-课程-任务-签到-拍照签到即可。(提醒:拍照只能现场拍照,后续会核对 拍照详情,如非正常参与活动照片取消认定)

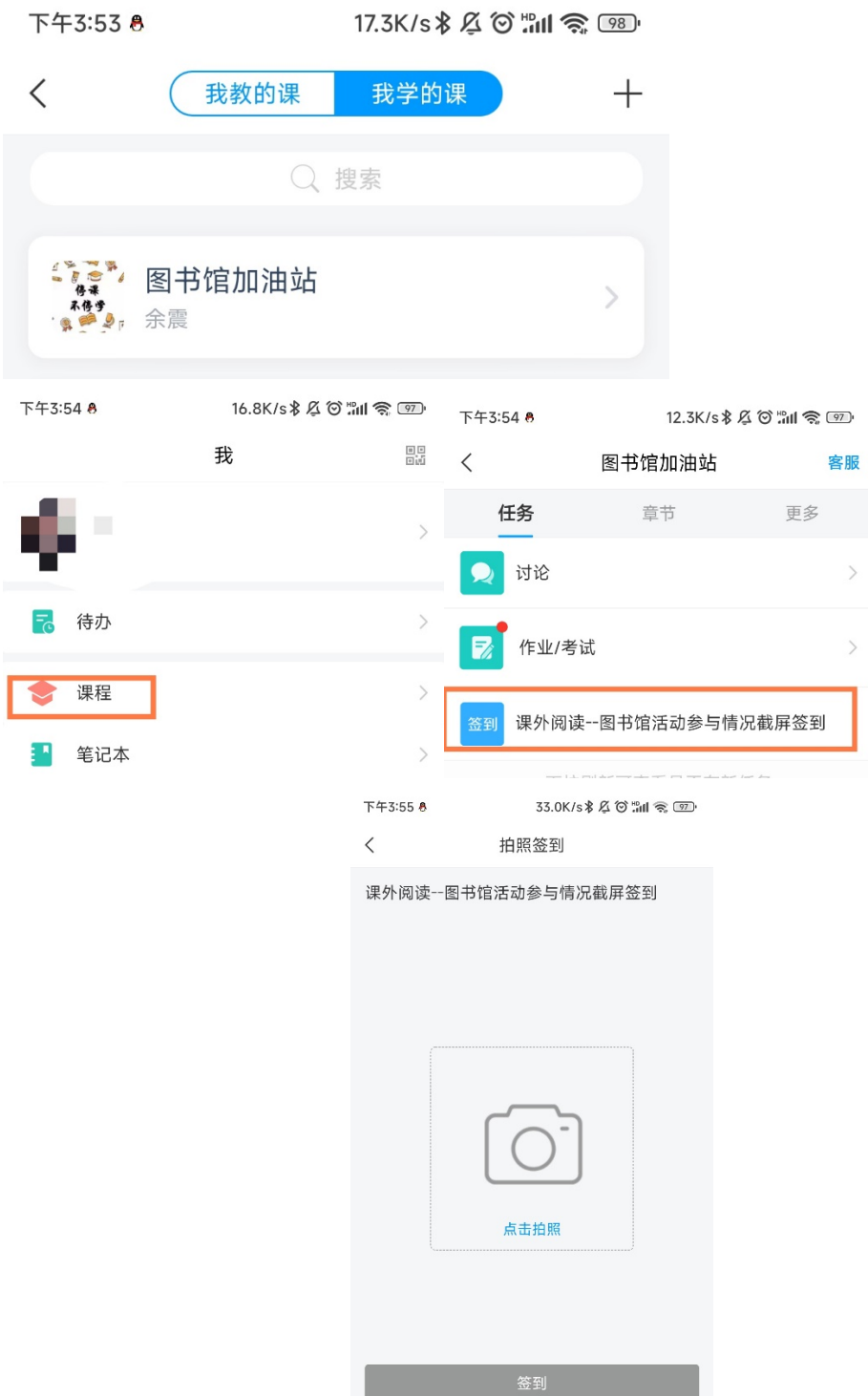

 $\left\langle \right\rangle$ 

# **四、课外阅读报告、课外阅读笔记**

4.1 电脑端

## 我的-课程-任务-作业-提交附件即可

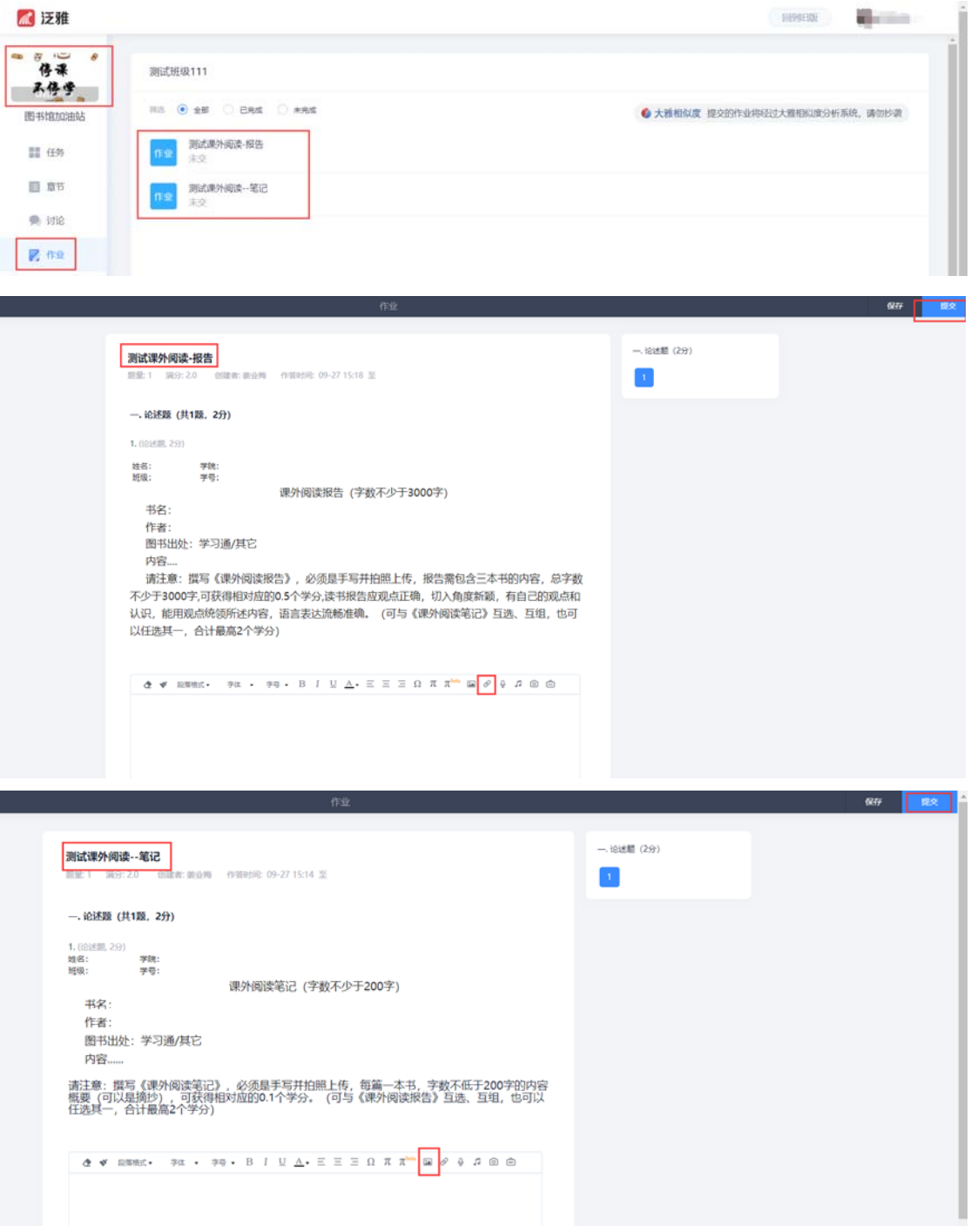

## **我-课程-任务-作业-提交即可**

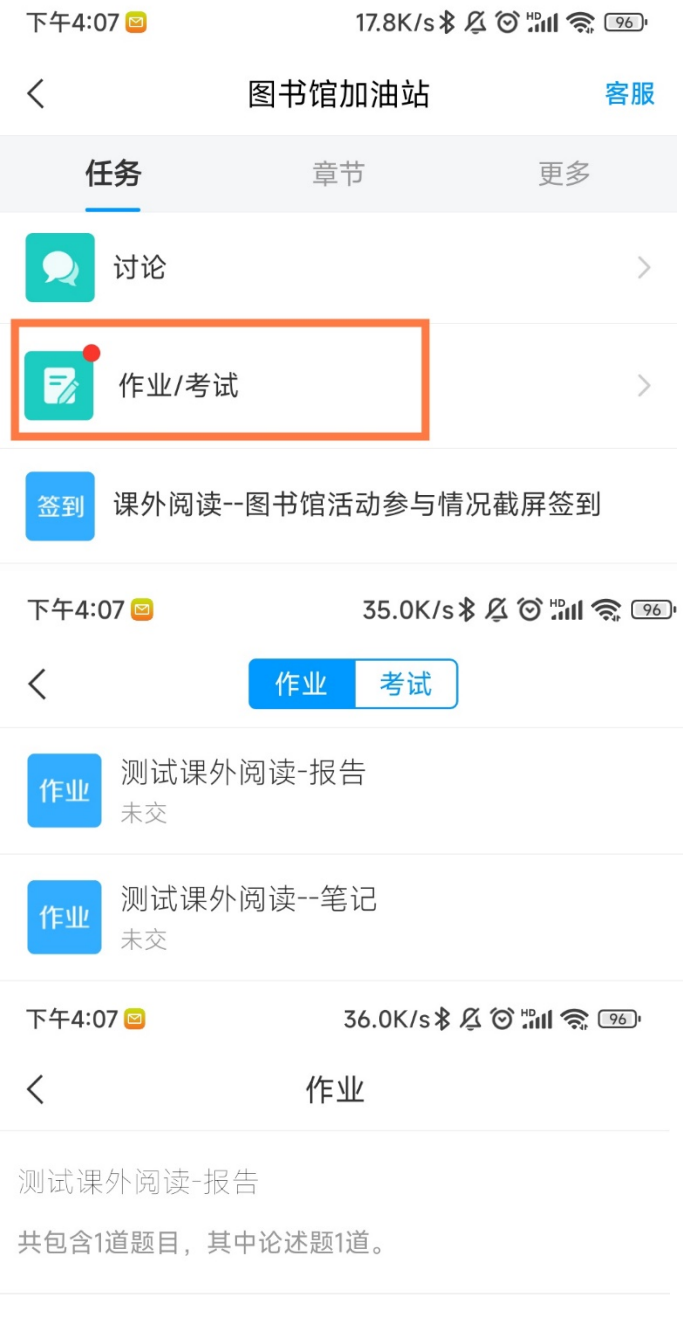

继续答题

下午4:08 2

#### $15.0K/s$  &  $\alpha$   $\odot$   $\ddot{\cdot}$   $\cdots$   $\odot$   $\odot$   $\odot$

〈 测试课外阅读-报告

1. 论述题

姓名: 学院: 学号: 班级:

课外阅读报告(字数不少于3000字)

书名:

作者:

图书出处: 学习通/其它

内容....

请注意: 撰写《课外阅读报告》, 必须 是手写并拍照上传, 报告需包含三本书的内 容, 总字数不少于3000字,可获得相对应的 0.5个学分,读书报告应观点正确, 切入角度 新颖,有自己的观点和认识,能用观点统领 所述内容, 语言表达流畅准确。 (可与《课 外阅读笔记》互选、互组, 也可以任选其 一, 合计最高2个学分)

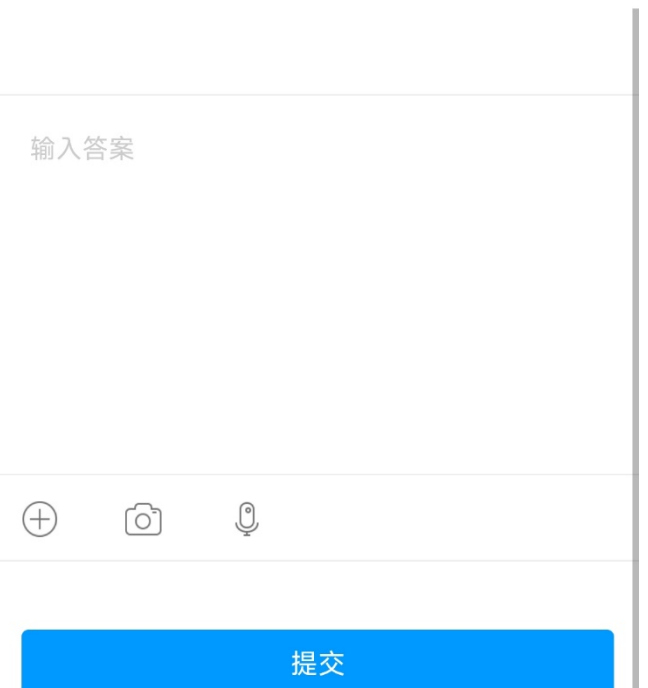